# **No. 12/21500670 ALL MODELS**

**Codierung Steuergerät Elektro-Einbausatz für Anhängerkupplung** 

**Code Control unit Electric wiring kit for towbars** 

**Codage dispositif de commande Faisceau pour attelage 13 broches**

**Codifica dispositivo di controllo Cablaggio elettrico per ganci di traino**

**Contralor de codificacion Kits eléctricos para enganches de remolques** 

**Bedieningsapparaat coderen Elektro-inbouwset voor aanhangerkoppeling**

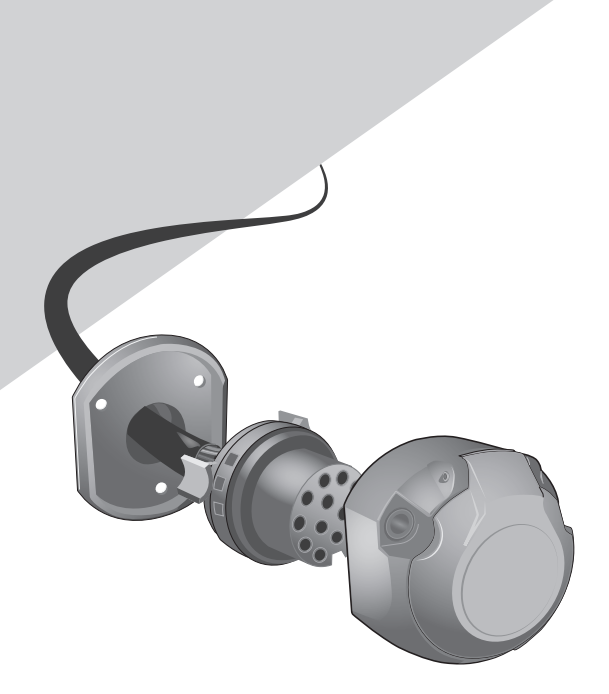

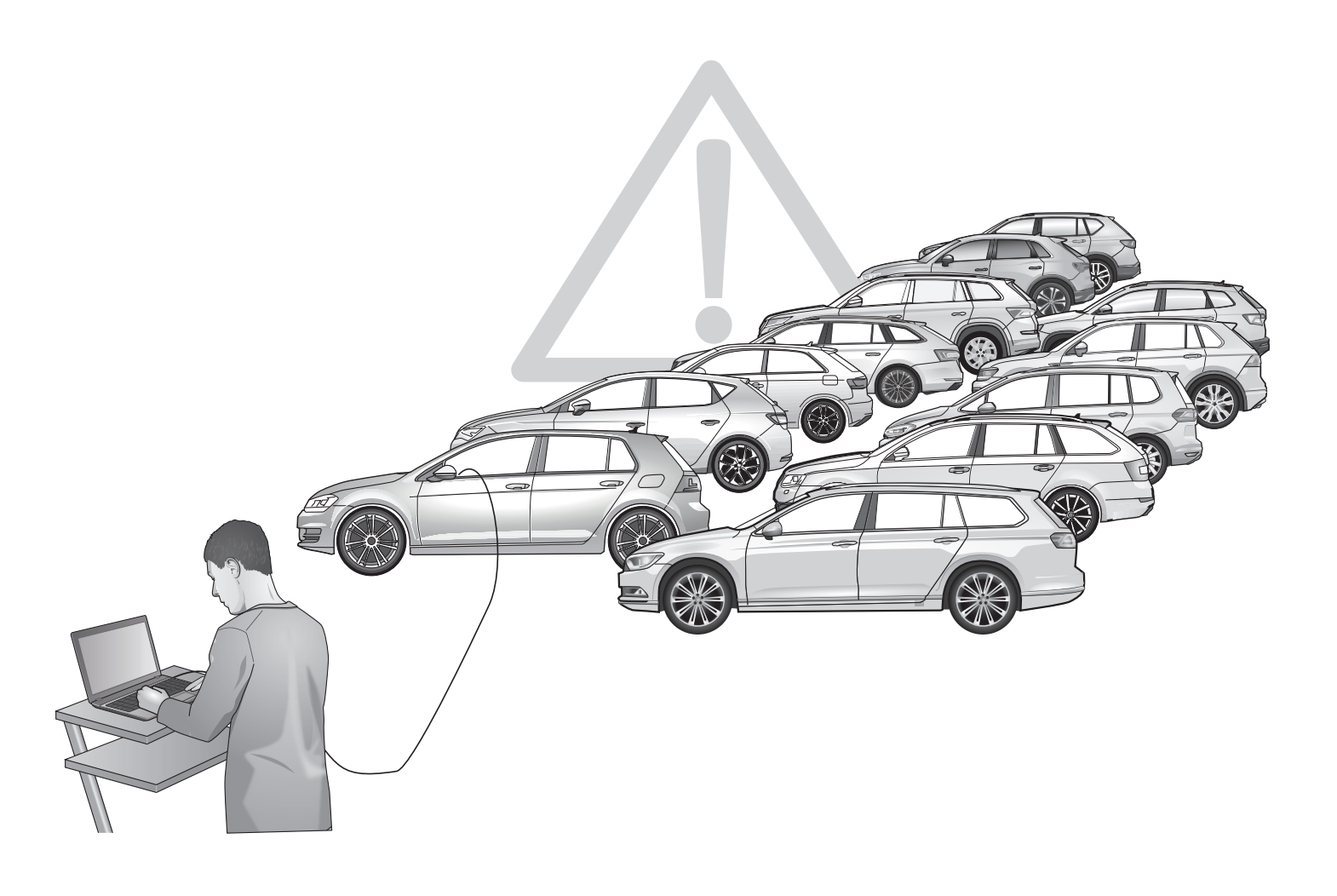

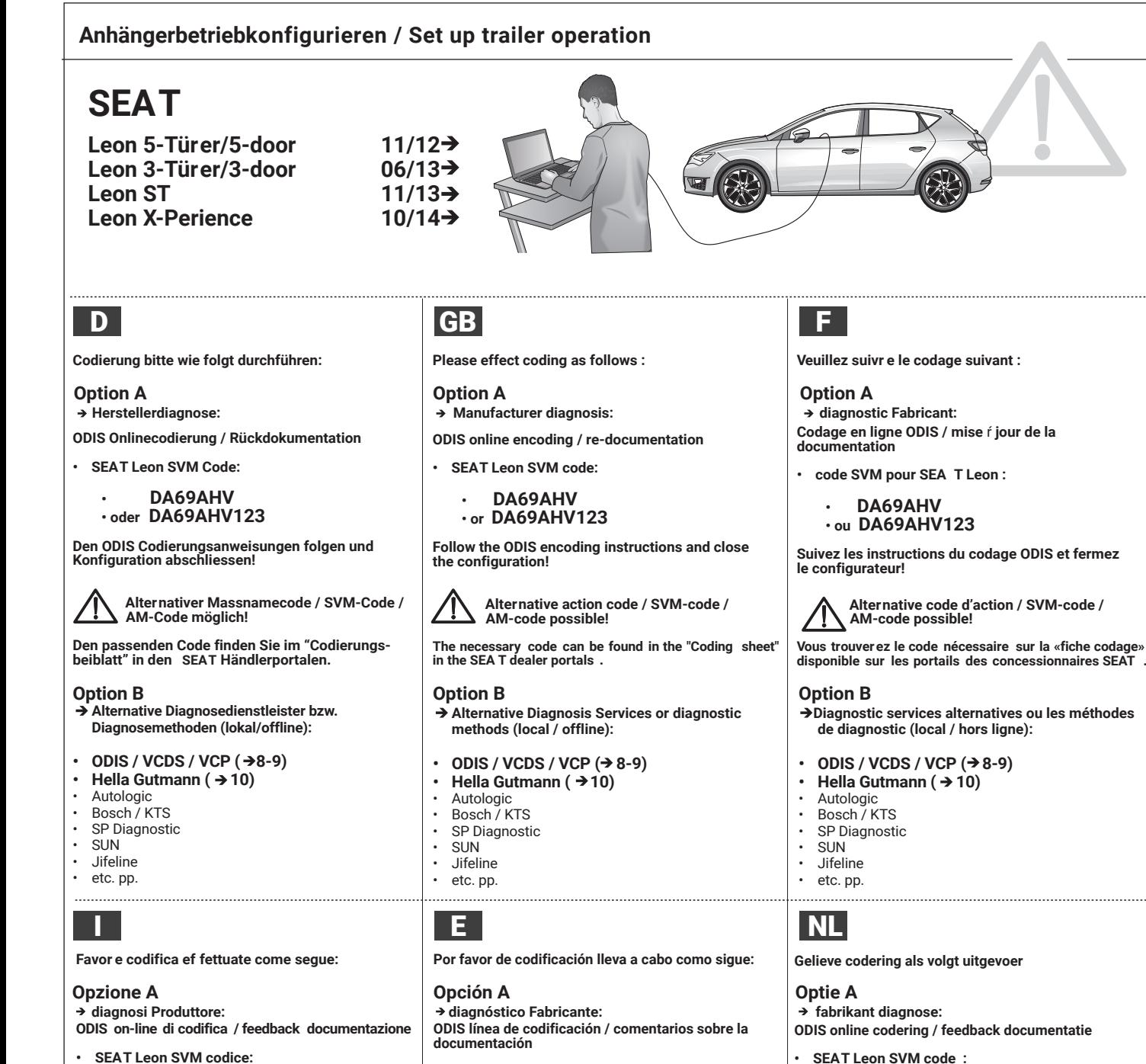

**• SEAT Leon código SVM: • DA69AHV • o DA69AHV123**

**Opción B**

• Autologic • Bosch / KTS • SP Diagnostic<br>• SUN • SUN<br>• lifeli • Jifeline • etc. pp.

**Siga las instrucciones y la configuración de codificación acabado ODIS!**

**Alternativa código de acción / SVM-código / AM-código posible!**

**• DA69AHV • of DA69AHV123**

**Volg de ODIScodering instructies en finish de configuratie!**

**AM-Code mogelijk!**

 **methoden (lokale / offline):**  $\cdot$  ODIS / VCDS / VCP ( $\rightarrow$ 8-9) **Hella Gutmann ( → 10)** 

**de SEAT dealerportals.**

**Optie B**

• Autologic • Bosch / KTS SP Diagnostic • SUN • Jifeline etc. pp.

**Alternatief Massnamecode / SVM-Code /** 

**U vindt de vereiste AM-code in het "Coderingsblad" in**

 **Alternatief Diagnose Dienst of diagnostische** 

**Encontrará el código AM necesario en la "Hoja de codificación" de los portales de distribuidores SEAT**

 **Servicio de Diagnóstico Alternativa o métodos de diagnóstico (locales / fuera de línea):**

• ODIS / VCDS / VCP  $(\rightarrow 8-9)$ <br>• Holla Gutmann  $($   $\rightarrow 10)$ • **Hella Gutmann (** $\rightarrow$  **10)**<br>• Autologic

**• SEAT Leon SVM codice:**

**• DA69AHV • o DA69AHV123**

**Seguire le istruzioni e la configurazione di codifica finale ODIS!**

**Alternativa azione codice / SVM-codice / AM-codice possibile!**

**Il codice necessario si trova nel "foglio dei codici" dei portali dei concessionari SEAT .**

#### **Opzione B**

- **Alternativa Diagnosi Servizio o metodi diagnostici (locale / offline):**
- *ODIS / VCDS / VCP (→8-9)*
- **Hella Gutmann ( → 10)**
- Autologic
- Bosch / KTS SP Diagnostic
- SUN
- Jifeline • etc. pp.
- 

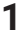

### **Anhängerbetriebkonfigurieren / Set up trailer operation**

# **SKODA**

**Octavia Limousine/Saloon 02/13 Octavia Combi/Estate 06/13 Octavia Scout 08/14→** 

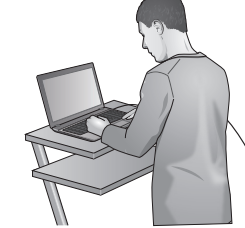

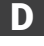

**Codierung bitte wie folgt durchführen :**

**ODIS Onlinecodierung / Rückdokumentation Option A Herstellerdiagnose:**

**• Skoda SVM Code:**

**Für Fhz mit AH-Vorbereitung (1D7) = 30F05**

**Für Fhz ohne AH-Vorbereitung (1D0) = 30E3E**

**Den ODIS Codierungsanweisungen folgen und Konfiguration abschliessen!**

**Alternativer Massnamecode / SVM-Code / AM-Code möglich!**

**Den passenden Code finden Sie im "Codierungs-beiblatt" in den Skoda Händlerportalen.**

- **Option B**<br>→ Alternative Diagnosedienstleister bzw.  **Diagnosemethoden (lokal/offline):**
- *ODIS / VCDS / VCP (→8-9)*
- Hella Gutmann  $($   $\rightarrow$  10)
- Autologic • Bosch / KTS
- SP Diagnostic
- **SUN** • Jifeline
- etc. pp.

**Favore codifica effettuate come segue:**

### **Opzione A**

**ODIS on-line di codifica / feedback documentazione diagnosi Produttore:**

**• Skoda SVM codice:**

**Veicoli con preparazione per rimorchio (1D7) = 30F05**

**Veicoli senza preparazione per rimorchio (1D0) = 30E3E**

**Seguire le istruzioni e la configurazione di codifica finale ODIS!**

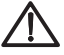

**Alternativa azione codice / SVM-codice / AM-codice possibile!**

**Il codice necessario si trova nel "foglio dei codici" dei portali dei concessionari Skoda .**

### **Opzione B**

- **Alternativa Diagnosi Servizio o metodi diagnostici (locale / offline):**
- *ODIS / VCDS / VCP (→8-9)*
- **Hella Gutmann ( → 10)**
- Autologic
- Bosch / KTS SP Diagnostic
- SUN
- Jifeline • etc. pp.
- 

**2**

# D GB F

**Please effect coding as follows :**

### **Option A**

**ODIS online encoding / re-documentation Manufacturer diagnosis:**

**• Skoda SVM code:**

**the configuration!**

**for vehicles with trailer preparation (1D7) = 30F05**

**for vehicles without trailer preparation (1D0) = 30E3E**

**Follow the ODIS encoding instructions and close** 

**Alternative action code / SVM-code / AM-code possible!**

**The necessary code can be found in the "Coding sheet" in the Skoda dealer portals .**

### **Option B**

- **Alternative Diagnosis Services or diagnostic methods (local / offline):**
- ODIS / VCDS / VCP  $(\rightarrow 8-9)$ <br>• Hella Gutmann ( $\rightarrow 10$ )
- **Hella Gutmann (** $\rightarrow$ **10)**<br>• Autologic
- Autologic<br>• Bosch / K
- Bosch / KTS • SP Diagnostic
- SUN
- Jifeline etc. pp.

## I E NL

**Por favor de codificación lleva a cabo como sigue:**

### **Opción A**

**ODIS línea de codificación / comentarios sobre la documentación diagnóstico Fabricante:**

**• Skoda código SVM:**

**Vehiculos con preparación para remolques (1D7) = 30F05**

**Vehiculos sin preparación para remolques (1D0) = 30E3E**

**Siga las instrucciones y la configuración de codificación acabado ODIS!**

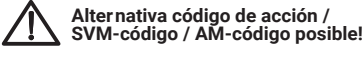

**Encontrará el código AM necesario en la "Hoja de codificación" de los portales de distribuidor es Skoda .**

### **Opción B**

- **Servicio de Diagnóstico Alternativa o métodos de diagnóstico (locales / fuera de línea):**
- *ODIS / VCDS / VCP (→ 8-9)*
- **Hella Gutmann ( → 10)**
- Autologic
- Bosch / KTS SP Diagnostic
- 
- SUN<br>• lifeli • Jifeline
- etc. pp.

**Veuillez suivr e le codage suivant :**

**Codage en ligne ODIS / mise a jour de la documentation • code SVM pour Skoda : Option A diagnostic Fabricant:**

**Véhicules avec préparation de remorque (1D7) = 30F05**

**Véhicules sans préparation de remorque (1D0) = 30E3E**

**Suivez les instructions du codage ODIS et fermez le configurateur!**

**Alternative code d'action / SVM-code / AM-code possible!**

**Vous trouverez le code nécessair e sur la «fiche codage» disponible sur les portails des concessionnair es Skoda .**

### **Option B**

 **Diagnostic services alternatives ou les méthodes de diagnostic (local / hors ligne):**

• ODIS / VCDS / VCP  $(\rightarrow 8-9)$ <br>• Hella Gutmann ( $\rightarrow 10$ )

**Gelieve codering als volgt uitgevoerd:**

**ODIS online codering / feedback documentatie**

**Voertuigen met voorbereiding aanhanger (1D7) = 30F05**

**Voertuigen zonder voorbereiding aanhanger (1D0) = 30E3E**

**Volg de ODIScodering instructies en finish de configuratie!**

**AM-Code mogelijk!**

 **methoden (lokale / offline):**  $\cdot$  ODIS / VCDS / VCP ( $\rightarrow$ 8-9)  $\cdot$  Hella Gutmann ( $\rightarrow$ 10)

**de Skoda dealerportals .** 

**Optie B**

• Autologic • Bosch / KTS • SP Diagnostic • SUN<br>• lifeli • Jifeline • etc. pp.

**Alternatief Massnamecode / SVM-Code /** 

**U vindt de vereiste AM-code in het "Coderingsblad" in** 

 **Alternatief Diagnose Dienst of diagnostische** 

**Hella Gutmann ( → 10)** 

**• Skoda SVM code :**

 **fabrikant diagnose:**

- Autologic
- Bosch / KTS • SP Diagnostic
- SUN

**Optie A** 

• Jifeline • etc. pp.

### **Anhängerbetriebkonfigurieren / Set up trailer operation**

# **SKODA**

**Fabia III Limousine/Hatch 11/14 Fabia III Combi/Estate 01/15**

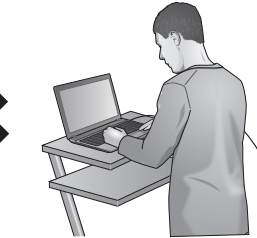

**Codierung bitte wie folgt durchführen :**

**Option A Herstellerdiagnose:**

**ODIS Onlinecodierung / Rückdokumentation**

**• Skoda SVM Code:**

**Für Fhz mit AH-Vorbereitung (1D7) = 32136**

**Für Fhz ohne AH-Vorbereitung (1D0) = 32122**

**Den ODIS Codierungsanweisungen folgen und Konfiguration abschliessen!**

**Alternativer Massnamecode / SVM-Code / AM-Code möglich!**

**Den passenden Code finden Sie im "Codierungsbeiblatt" in den Skoda Händlerportalen.**

- **Option B**<br>→ Alternative Diagnosedienstleister bzw.  **Diagnosemethoden (lokal/offline):**
- ODIS / VCDS / VCP  $(\rightarrow 8-9)$ <br>• Hella Gutmann  $( \rightarrow 10)$
- **Hella Gutmann ( → 10)**
- **Autologic** Bosch / KTS
- SP Diagnostic
- SUN
- Jifeline
- etc. pp.

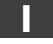

**Favore codifica effettuate come segue:**

**Opzione A diagnosi Produttore:**

**ODIS on-line di codifica / feedback documentazione**

**• Skoda SVM codice:**

**Veicoli con preparazione per rimorchio (1D7) = 32136**

**Veicoli senza preparazione per rimorchio (1D0) = 32122**

**Seguire le istruzioni e la configurazione di codifica finale ODIS!**

**Alternativa azione codice / SVM-codice / AM-codice possibile!**

**Il codice necessario si trova nel "foglio dei codici" dei portali dei concessionari Skoda.**

### **Opzione B**

- **Alternativa Diagnosi Servizio o metodi diagnostici (locale / offline):**
- *ODIS / VCDS / VCP (→8-9)*
- **Hella Gutmann ( → 10)**
- Autologic
- Bosch / KTS SP Diagnostic
- SUN
- Jifeline etc. pp.
- 

**3**

**Please effect coding as follows :**

**Option A Manufacturer diagnosis:**

**ODIS online encoding / re-documentation**

**• Skoda SVM code:**

- **for vehicles with trailer preparation (1D7) = 32136**
- **for vehicles without trailer preparation (1D0) = 32122**

**Follow the ODIS encoding instructions and close the** 

**configuration! Alternative action code / SVM-code / AM-code possible!**

**The necessary code can be found in the "Coding sheet" in the Skoda dealer portals. Alternative code d'action / SVM-code /** 

#### **Option B**

- **Alternative Diagnosis Services or diagnostic methods (local / offline):**
- *ODIS / VCDS / VCP (→ 8-9)*
- **Hella Gutmann ( → 10)**
- **Autologic**
- Bosch / KTS
- SP Diagnostic **SUN**
- 
- Jifeline<br>• etc.pp etc. pp.

## I E NL

**Por favor de codificación lleva a cabo como sigue:**

**Opción A diagnóstico Fabricante:**

**ODIS línea de codificación / comentarios sobre la documentación**

**• Skoda código SVM:**

**Vehiculos con preparación para remolques (1D7) = 32136**

**Vehiculos sin preparación para remolques (1D0) = 32122**

**Siga las instrucciones y la configuración de codificación acabado ODIS!**

**Alternativa código de acción / SVM-código / AM-código posible!**

**Encontrará el código AM necesario en la "Hoja de codificación" de los portales de distribuidores Skoda.**

### **Opción B**

 **Servicio de Diagnóstico Alternativa o métodos de diagnóstico (locales / fuera de línea):**

21500670.00 Version 1.0

- *ODIS / VCDS / VCP (→ 8-9)*
- $\cdot$  Hella Gutmann ( $\rightarrow$  10)
- Autologic
- Bosch / KTS
- SP Diagnostic<br>• SUN • SUN<br>• lifeli
- Jifeline
- etc. pp.

# D GB F

**Veuillez suivre le codage suivant :**

**Option A diagnostic Fabricant:**

**Codage en ligne ODIS / mise à jour de la documentation**

**• code SVM pour Skoda :**

**Véhicules avec préparation de remorque (1D7) = 32136**

**Véhicules sans préparation de remorque (1D0) = 32122**

**Suivez les instructions du codage ODIS et fermez le configurateur!**

 $\sqrt{2}$ 

**AM-code possible!**

Vous trouverez le code nécessair e sur la «fiche codage»<br>disponible sur les portails des concessionnair es Skoda

### **Option B**

 **Diagnostic services alternatives ou les méthodes de diagnostic (local / hors ligne):**

- *ODIS / VCDS / VCP* **(→ 8-9)**
- **Hella Gutmann ( → 10)**

**Gelieve codering als volgt uitgevoerd:**

**ODIS online codering / feedback documentatie**

**voorbereiding aanhanger (1D7) = 32136 Voertuigen zonder voorbereiding aanhanger (1D0) = 32122**

**Volg de ODIScodering instructies en finish de configuratie!**

**U vindt de vereiste AM-code in het "Coderingsblad" in** 

 **Alternatief Diagnose Dienst of diagnostische** 

**Alternatief Massnamecode / SVM-Code / AM-Code mogelijk!**

- Autologic
- Bosch / KTS
- SP Diagnostic **SUN**
- **Jifeline**

**Optie A**

**fabrikant diagnose:**

**• Skoda SVM code: Voertuigen met** 

**de Skoda dealerportals.** 

 **methoden (lokale / offline):** *ODIS / VCDS / VCP (→8-9)* **Hella Gutmann ( → 10)** 

**Optie B**

• Autologic • Bosch / KTS SP Diagnostic • SUN • Jifeline • etc. pp.

• etc. pp.

## **VW**

**Golf VII** 11/12 →<br>**Golf VII Variant** 08/13 → Golf VII Variant 08/13 →<br>Golf VII Alltrack 02/15 → **Golf VII Alltrack** 

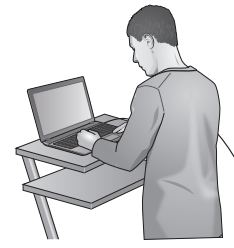

**Codierung bitte wie folgt durchführen:**

**ODIS Onlinecodierung / Rückdokumentation Option A Herstellerdiagnose:**

#### **• Golf VII Massnahmecode:**

- **Golf VIII Massnahmecode:**
- **37A58für starr e Anhängevorrichtung**
- **37A6C für abnehmbare Anhängevorrichtung**
- **37A70für Fahrzeuge mit Anhängervorbereitung**

**Den ODIS Codierungsanweisungen folgen und Konfiguration abschliessen!**

**Alternativer Massnamecode / SVM-Code/ AM-Code möglich!**

**Den passenden Code finden Sie im "Codierungs-beiblatt" in den VW Händlerportalen.** 

- **Option B**<br>→ Alternative Diagnosedienstleister bzw.  **Diagnosemethoden (lokal/offline):**
- $\cdot$  ODIS / VCDS / VCP  $(\rightarrow 8-9)$ <br> **b** Helle Cutmenn  $(\rightarrow 10)$
- **Hella Gutmann ( → 10)**
- Autologic
- Bosch / KTS **SP** Diagnostic
- SUN
- Jifeline
- etc. pp.

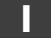

#### **Favor e codifica ef fettuate come segue:**

**ODIS on-line di codifica / feedback documentazione Opzione A diagnosi Produttore:**

**• Golf VII azione codice:**

- 
- **37A58 per il gancio di traino rigido**
- **37A6C per il gancio di traino rimuovible**
- **37A70 per i veicoli con rimor chio pr eparazione**

**Seguir e le istruzioni e la configurazione di codifica finale ODIS!**

**Alternativa azione codice / SVM-codice / AM-codice possibile!**

**Il codice necessario si tr ova nel "foglio dei codici" dei portali dei concessionari VW .**

### **Opzione B**

- **Alternativa Diagnosi Servizio o metodi diagnostici (locale / offline):**
- *ODIS / VCDS / VCP* **(→8-9)**
- **Hella Gutmann ( → 10)**
- **Autologic** Bosch / KTS
- SP Diagnostic
- SUN
- Jifeline etc. pp.
- 

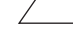

**4**

**Please effect coding as follows :**

#### **Option A**

**ODIS online encoding / re-documentation Manufacturer diagnosis:**

- **• Golf VII action code:**
- **Golf VIII action code:**
	- **37A58 for fixed towing equipment**
	- **37A6C for removable towing equipment**
	- **37A70 for vehicles with trailer pr eparation**

**Follow the ODIS encoding instructions and close the configuration!**

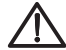

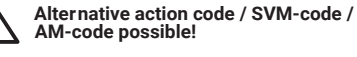

**The necessary code can be found in the "Coding sheet" in the VW dealer portals .**

#### **Option B**

- **Alternative Diagnosis Services or diagnostic methods (local / offline):**
- **ODIS / VCDS / VCP (→ 8-9)**
- **Hella Gutmann ( → 10)**
- **Autologic** Bosch / KTS
- SP Diagnostic
- $SUN$
- Jifeline
- etc. pp.

## I E NL

**Por favor de codificación lleva a cabo como sigue:**

### **Opción A**

**ODIS línea de codificación / comentarios sobre la documentación diagnóstico Fabricante:**

- **Golf VII código de acción:**
- **Golf VIII azione codice: Golf VIII código de acción:**
- **37A58 para dispositivo de enganche para remolque fijo**
- **37A6C para dispositivo de enganche para remolque extraible**
- **• 37A70 para vehículos con preparación remolques**

**Siga las instrucciones y la configuración de codificación acabado ODIS!**

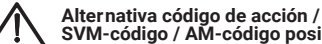

**SVM-código / AM-código posible! Encontrará el código AM necesario en la "Hoja de codificación" de los portales de distribuidores VW.**

#### **Opción B**

 **Servicio de Diagnóstico Alternativa o métodos de diagnóstico (locales / fuera de línea):**

21500670.00 Version 1.0

- *ODIS / VCDS / VCP* **(→ 8-9)**
- **Hella Gutmann ( → 10)**
- **Autologic**
- Bosch / KTS
- SP Diagnostic<br>• SUN • SUN
- Jifeline
- etc. pp.
- 

# D GB F

**Veuillez suivre le codage suivant :** 

**Codage en ligne ODIS / mise à jour de la documentation Option A diagnostic Fabricant:**

- **• code d'action pour Golf VII :**
- **code d'action pour Golf VIII :**
- **37A58 pour attelage de remorque fixe**

Ä

- **37A6C pour attelage de remorque amovible**
- **• 37A70 pour véhicules avec préparation attelage**

**Gelieve codering als volgt uitgevoer d:**

 **de diagnostic (local / hors ligne):** *ODIS / VCDS / VCP* **(→ 8-9) Hella Gutmann ( → 10)** 

**• Golf VII actiecode:**

**• Golf VIII actiecode:**

 **fabrikant diagnose:**

**Optie A** 

**Option B**

**Autologic** Bosch / KTS SP Diagnostic  $SUN$ • Jifeline etc. pp.

**configuratie!**

**Optie B**

**Autologic** Bosch / KTS SP Diagnostic  $SUN$ • Jifeline etc. pp.

**• 37A58 voor vaste trekhaak • 37A6C voor verwijderbare trekhaak • 37A70 voor voertuigen met aanhangwagens**

**voorbereiding**

**AM-Code mogelijk!**

 **methoden (lokale / offline):** *ODIS / VCDS / VCP* **(→8-9) Hella Gutmann ( → 10)** 

**ODIS online codering / feedback documentatie**

**Volg de ODIScodering instructies en finish de** 

**U vindt de vereiste AM-code in het "Coderingsblad" in de VW dealerportals .**

 **Alternatief Diagnose Dienst of diagnostische** 

**Alternatief Massnamecode / SVM-Code /** 

**Suivez les instructions du codage ODIS et fermez le configurateur!**

> **Alternative code d'action / SVM-code / AM-code possible!**

**Vous tr ouver ez le code nécessaire sur la «fiche codage» disponible sur les portails des concessionnaires VW**

 **Diagnostic services alternatives ou les méthodes** 

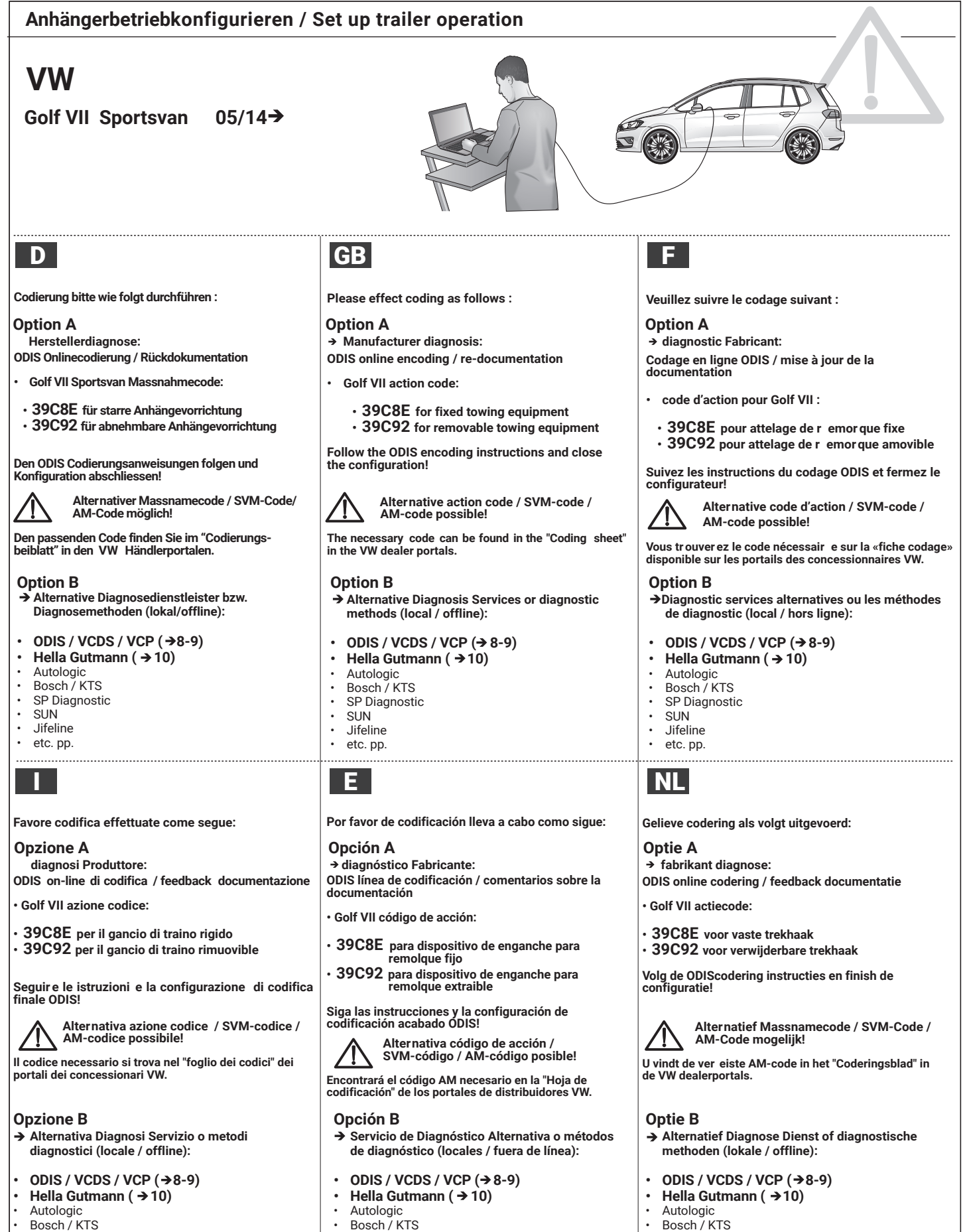

• SP Diagnostic • SUN<br>• lifeli • Jifeline • etc. pp.

- Bosch / KTS SP Diagnostic
- SUN
- Jifeline
- etc. pp.

**5**

### 21500670.00 Version 1.0

SP Diagnostic • SUN • Jifeline • etc. pp.

### **Anhängerbetriebkonfigurieren / Set up trailer operation**

# **SEAT**

**Ibiza 5-Türer/5-door 08/15 Ibiza SC 3-Türer/3-door 08/15 Ibiza ST** 08/15 **Toledo 06/15**

# **SKODA**

**Rapid** 06/15 $\rightarrow$ Rapid Spaceback **06/15 Superb III Limousine/Hatch 06/15** Superb III Combi/Estate 09/15->

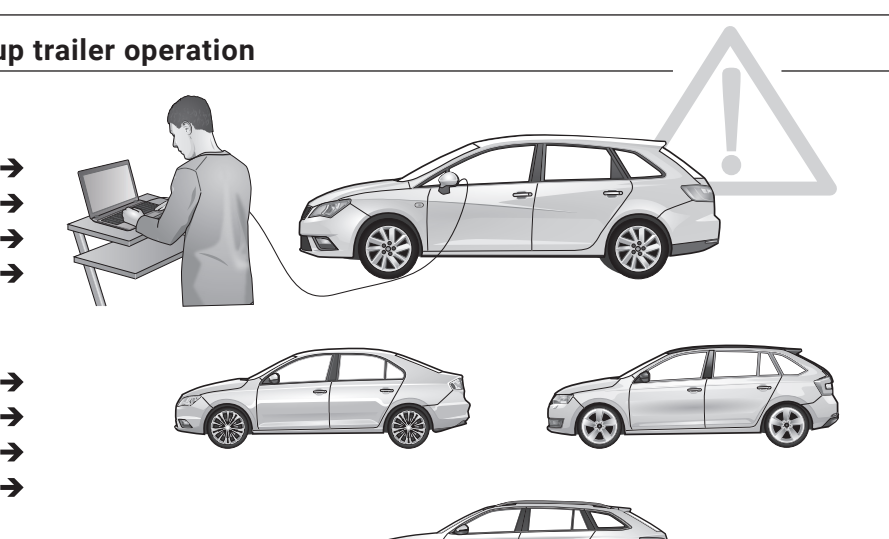

**Codierung bitte wie folgt durchführen :**

### **Option A**

**ODIS Onlinecodierung / Rückdokumentation** → Herstellerdiagnose:

 **Den passenden Code finden Sie im "Codierungs-Beiblatt" in den SEAT / SKODA / VW Händlerportalen.**

**Den ODIS Codierungsanweisungen folgen und Konfiguration abschliessen!**

**Option B**<br>→ Alternative Diagnosedienstleister bzw.  **Diagnosemethoden (lokal/offline):**

- ODIS / VCDS / VCP  $(\rightarrow 8-9)$ <br>• Hella Gutmann  $( \rightarrow 10)$
- **Hella Gutmann (→ 10)**
- Autologic
- Bosch / KTS
- SP Diagnostic **SUN**
- 
- Jifeline  $\cdot$  etc. pp.

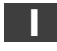

#### **Favore codifica effettuate come segue:**

#### **Opzione A**

**ODIS online di codifica / feedback documentazione diagnosi Produttore:**

 **Il codice necessario si trova nel "foglio dei codici" dei portali dei concessionari SEAT / SKODA / VW**

**Seguire le istruzioni e la configurazione di codifica finale ODIS!**

#### **Opzione B**

- **Alternativa Diagnosi Servizio o metodi diagnostici (locale / offline):**
- ODIS / VCDS / VCP  $(\rightarrow 8-9)$ <br>• Hella Gutmann  $(\rightarrow 10)$
- **Hella Gutmann ( → 10)**
- **Autologic**
- Bosch / KTS
- SP Diagnostic **SUN**
- **Jifeline**
- etc. pp.

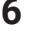

# D GB F

#### **Please effect coding as follows :**

#### **Option A**

- **ODIS online encoding / re-documentation Manufacturer diagnosis:**
- **→ The necessary code can be found in the** <br>"Codingsheet" in the SEAT / SKODA /VW dealer portals.

**Follow the ODIS encoding instructions and close the configuration!**

#### **Option B**

 **Alternative Diagnosis Services or diagnostic methods (local / offline):**

## • ODIS / VCDS / VCP  $(\rightarrow 8-9)$ <br>• Hella Gutmann ( $(\rightarrow 10)$ )

- **Hella Gutmann ( → 10)** • Autologic
- Bosch / KTS
- SP Diagnostic<br>• SUN
- SUN • Jifeline
- etc. pp.

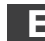

#### **Por favor de codificación lleva a cabo como sigue:**

#### **Opción A**

**ODIS línea de codificación / comentarios sobre la documentación diagnóstico Fabricante:**

 **Encontrará el código AM necesario en la "Hoja de codificación" de los portales de distribuidores SEAT / SKODA / VW.**

**Siga las instrucciones y la configuración de codificación acabado ODIS!**

### **Opción B**

- **Servicio de Diagnóstico Alternativa o métodos de diagnóstico (locales / fuera de línea):**
- *ODIS / VCDS / VCP* **(→ 8-9)**
- **Hella Gutmann ( → 10)**
- **Autologic**
- Bosch / KTS
- SP Diagnostic
- SUN<br>• lifelin
- Jifeline
- etc. pp.

**Veuillez suivr e le codage suivant :**

**Codage en ligne ODIS / mise à jour de la documentation Option A diagnostic Fabricant:**

 **Vous trouverez le code nécessaire sur la «fiche codage» disponible sur les portails des concessionnaires SEAT / SKODA / VW.**

**Suivez les instructions du codage ODIS et fermez le configurateur!** 

#### **Option B**

 **Diagnostic services alternatives ou les méthodes de diagnostic (local / hors ligne):**

- ODIS / VCDS / VCP  $(3.9)$ <br>• Holla Gutmann  $(3.10)$
- **Hella Gutmann ( → 10)**
- **Autologic**
- Bosch / KTS
- SP Diagnostic • SUN
- Jifeline
- etc. pp.

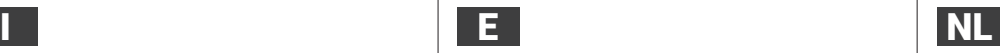

**Gelieve codering als volgt uitgevoerd:**

#### **Optie A**

**ODIS online codering / feedback documentatie fabrikant diagnose:**

 **→ U vindt de vereiste AM-code in het <br>"Coderingsblad" in de SEAT / SKODA / VW dealerportals.**

**Volg de ODIS codering instructies en finish de configuratie!**

#### **Optie B**

- **Alternatief Diagnose Dienst of diagnostische methoden (lokale / offline):**
- *ODIS / VCDS / VCP* **(→8-9)**
- **Hella Gutmann ( → 10)**
- Autologic
- Bosch / KTS **SP Diagnostic**
- **SUN**
- **Jifeline**
- etc. pp.

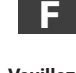

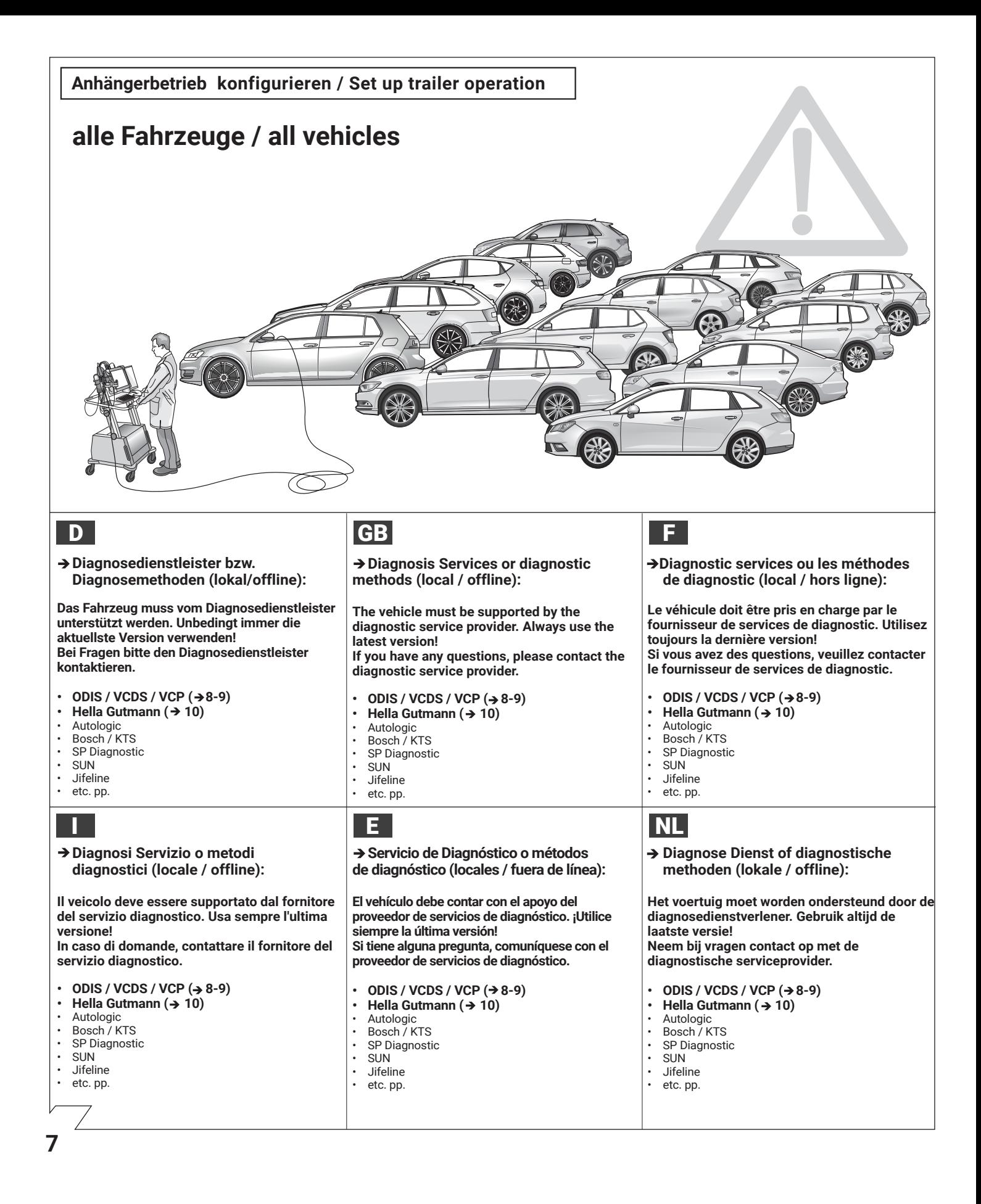

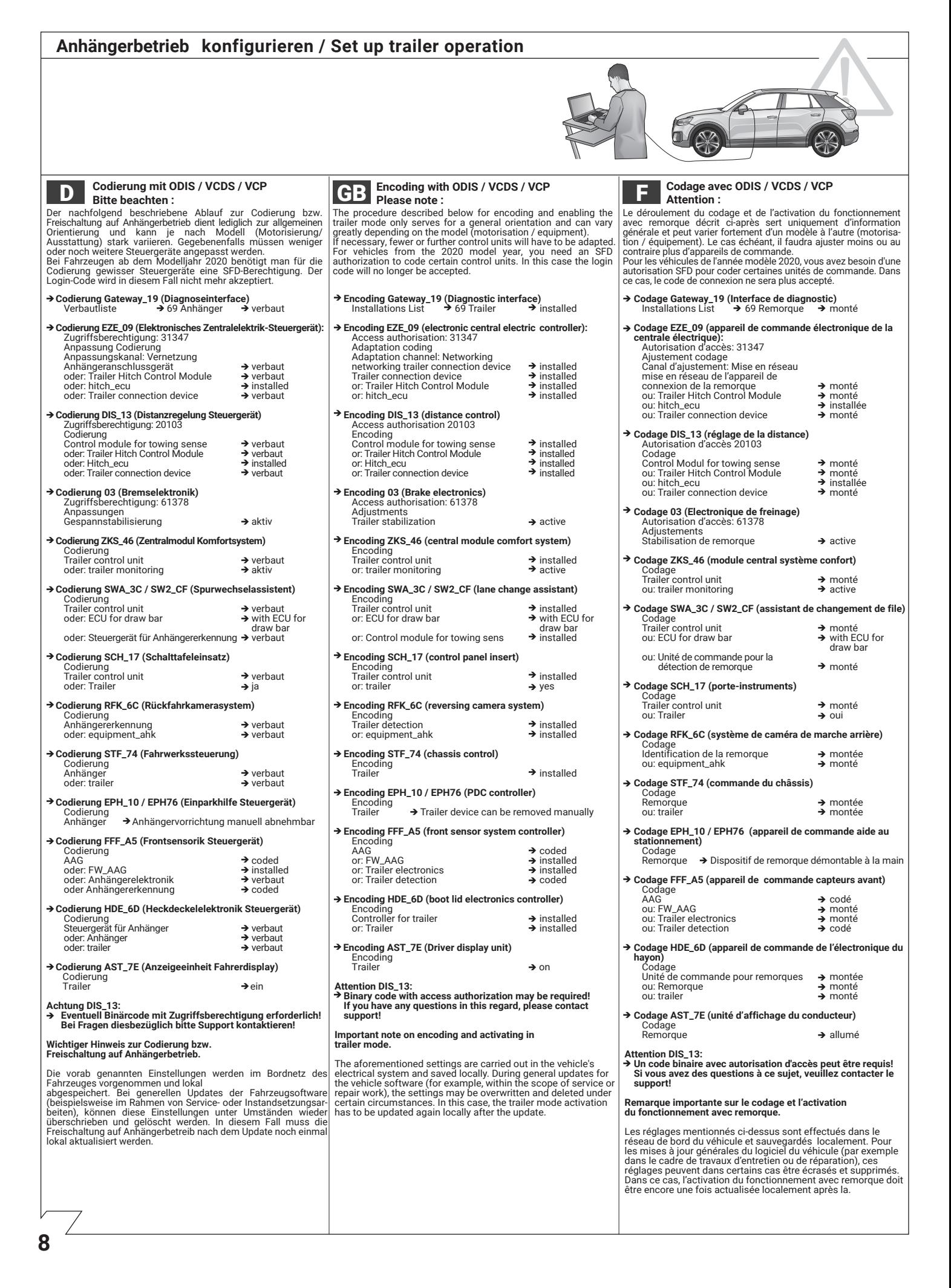

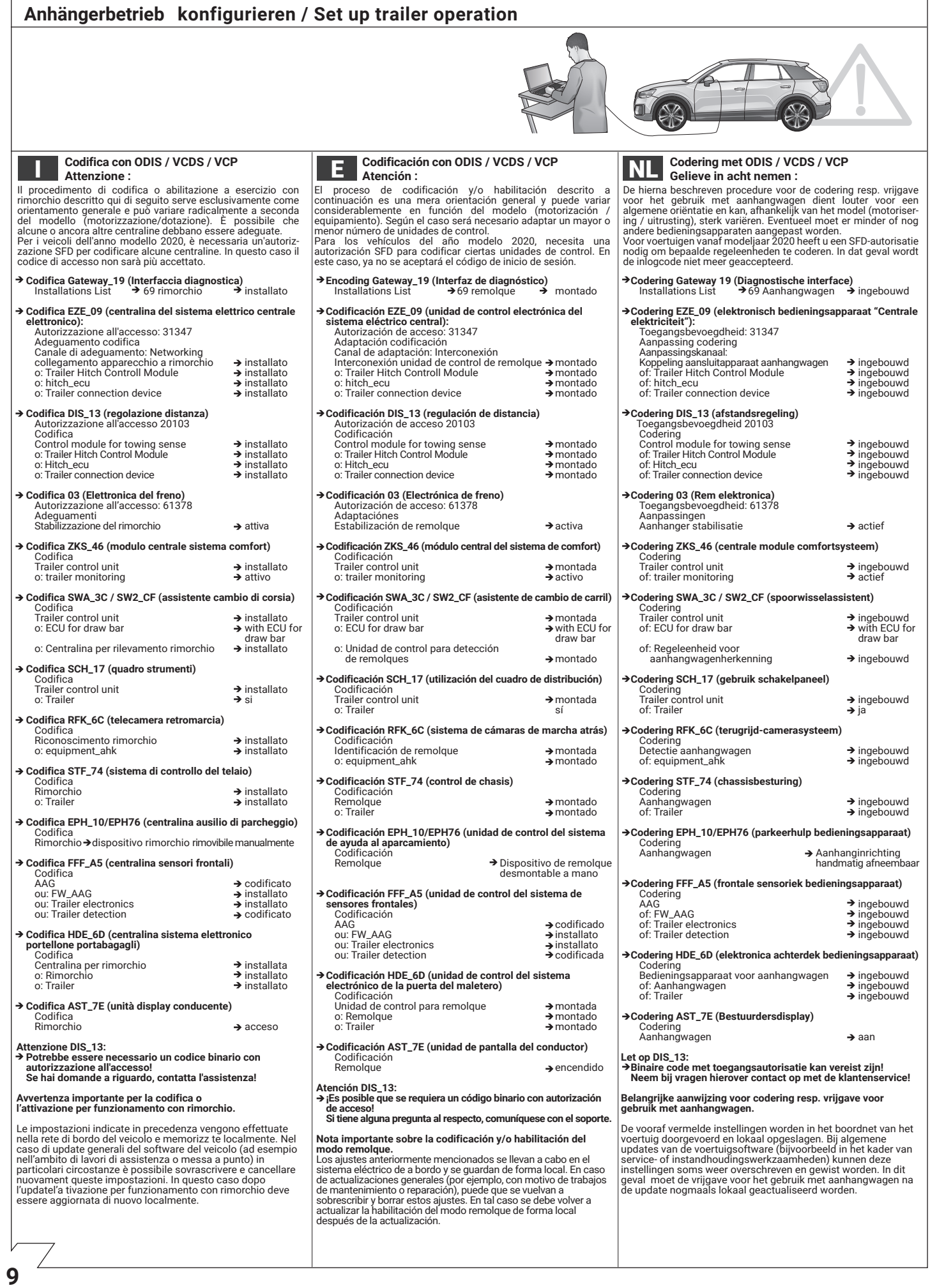

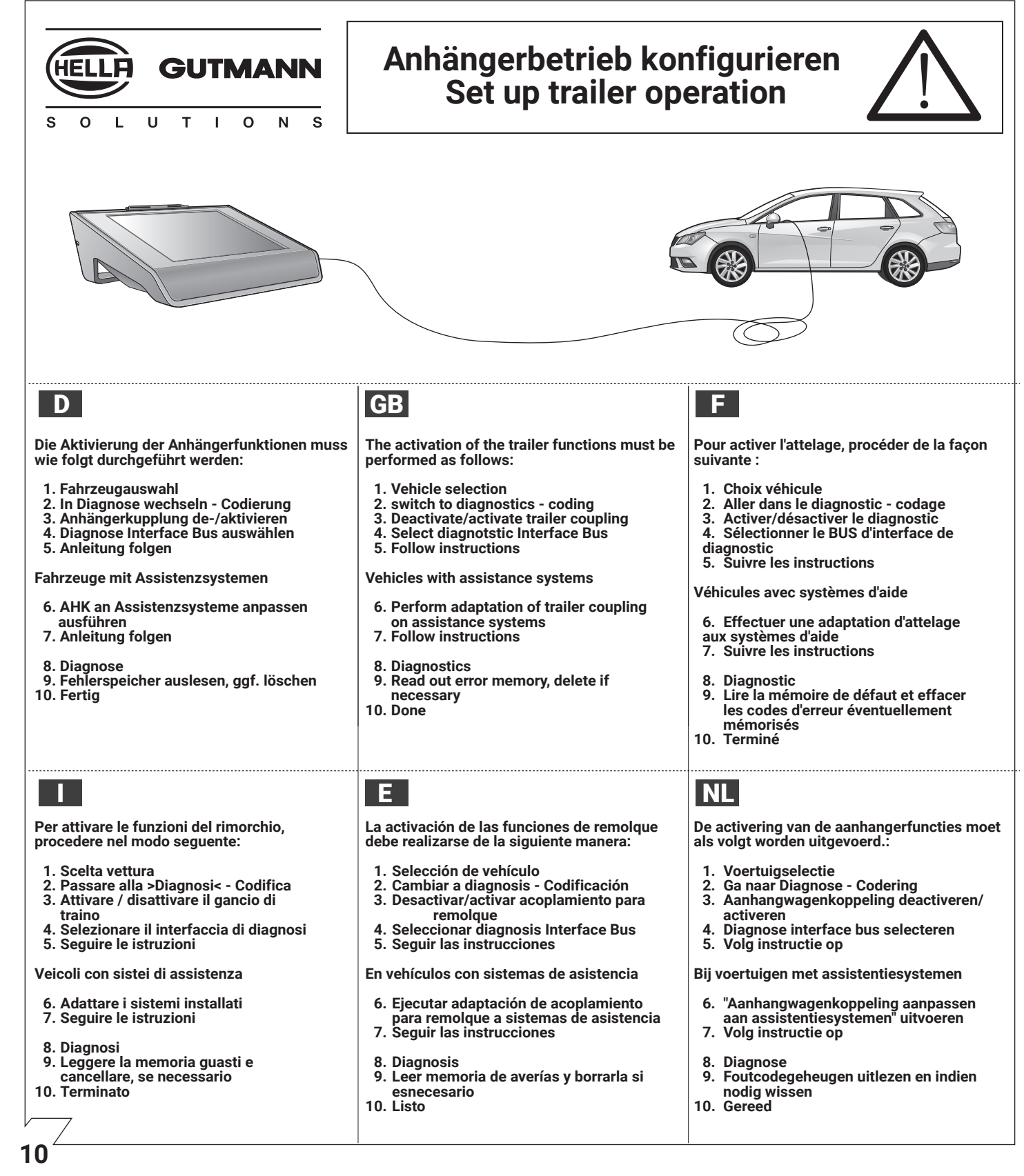